# **Портативные устройства**

# **ОРГАНЫ УПРАВЛЕНИЯ ПОРТАТИВНЫМИ УСТРОЙСТВАМИ**

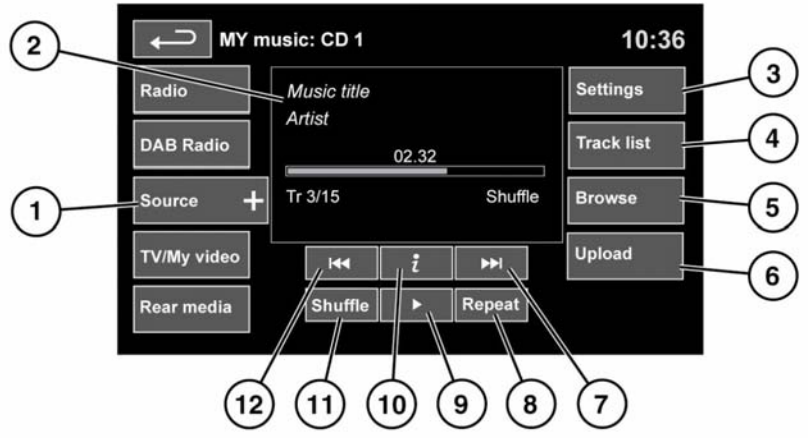

E151174

∧

**Не используйте органы управления аудиосистемой и не допускайте, чтобы аудиосистема отвлекала водителя во время движения автомобиля. Отвлечение водителя от управления может привести к авариям с тяжелыми травмами или смертельным исходом.**

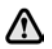

**Длительное воздействие громких звуков (более 85 децибел) может отрицательно сказаться на слухе.**

### См. **[198, ОРГАНЫ УПРАВЛЕНИЯ](https://topix.landrover.jlrext.com/topix/content/document/view?baseUrl=%2Fcontent%2Fdocument%2Fview%3Fid%3D279525&id=279525#6dca9d4b-daa4-4a5f-b460-6bc5c35fc71e) [АУДИО/ВИДЕОСИСТЕМОЙ](https://topix.landrover.jlrext.com/topix/content/document/view?baseUrl=%2Fcontent%2Fdocument%2Fview%3Fid%3D279525&id=279525#6dca9d4b-daa4-4a5f-b460-6bc5c35fc71e)**.

**My music** (Моя музыка) включает устройства CD, iPod, USB, AUX и **Bluetooth**©.

В информационно-развлекательной системе максимальной комплектации предусмотрена также функция "Stored CD" (Сохраненные CD).

**1.** Нажмите значок **Source** (Источник), чтобы отобразить все опции. Выберите опцию.

*Примечание: Уровень громкости и качество звучания устройств, подключаемых к дополнительному входу, может существенно отличаться.*

**2.** Отображение информации о текущей композиции, включая время с начала воспроизведения. Часть этих сведений также отображается на панели приборов.

*Примечание: Информация будет отображаться только для тех подключенных устройств, которых поддерживают теги ID3.*

# **Портативные устройства**

- **3. Settings** (Настройки): включение и выключение дорожных сообщений и выпусков новостей. Кроме того, для устройств, поддерживающих воспроизведение MP3, можно выбирать в списке количество композиций, которые будут пропускаться при нажатии кнопок со стрелками для перемещения по списку.
- **4. Track list** (Список дорожек). Выберите для просмотра списка дорожек текущего компакт-диска или сохраненного CD. Чтобы начать воспроизведение, нажмите на названии дорожки.
- **5. Browse** (Обзор). (Только для режимов iPod, USB и "Stored CD" (Сохр. CD)).
	- Выберите для просмотра содержимого подключенного устройства. Отображение содержимого определяется файловой структурой.
	- Выберите файл для воспроизведения (окно обзора останется). Выберите папку или подпапку для просмотра ее содержимого.
	- Для возврата в меню управления нажмите программную кнопку "назад".

*Примечание: Если iPhone подключен через USB-провод для воспроизведения аудиофайлов или зарядки телефона, воспроизведение аудио через беспроводную технологию Bluetooth® отключается.*

**6. Upload** (Загрузка): применимо только для меню "Stored CD" (Сохраненные CD). Просмотр компакт-дисков в хранилище CD и управление ими.

- Для загрузки в хранилище компакт-диска, установленного в проигрыватель, нажмите **Upload** (Загрузка) рядом с пустым слотом. Доступно 10 слотов.
- Если хранилище CD заполнено, выберите **Replace** (Замена) для перезаписи существующего диска.

В обоих случаях открывается всплывающее окно подтверждения. Для продолжения нажмите **Yes** (Да).

*Примечание: Время загрузки зависит от типа содержимого. Отображается счетчик %. Другие функции можно выбирать в ходе загрузки.*

- **7.** Пропуск/поиск вперед
	- Нажмите и отпустите кнопку для перехода к следующей композиции.
	- Нажмите и удерживайте кнопку для перемотки текущей композиции вперед. При отпускании программной кнопки воспроизведение возобновляется.
- **8.** Повтор В режиме **CD**
	- Нажмите и отпустите кнопку, чтобы текущая композиция повторялась, пока режим повтора не будет отменен. На дисплее появится **Repeat track** (Повтор дорожки).
- Нажмите и отпустите кнопку еще раз, чтобы текущий сохраненный CD (или папка с дисками MP3) повторялся, пока режим повтора не будет отменен. На дисплее появится **Repeat disc** (Повтор диска) или **Repeat folder** (Повтор папки).
- Нажмите и отпустите кнопку в третий раз, чтобы отменить режим повтора.

#### *Примечание: При нажатии кнопки Shuffle*

*(Смешивание/Воспроизведение в случайном порядке) режим повтора отменяется, но опцию Repeat track (Повтор дорожки) можно выбрать при включенном режиме воспроизведения в случайном порядке (при этом отменяется выбранный ранее режим воспроизведения в случайном порядке).*

#### В режиме **USB** или **iPod**

- Выберите для повтора текущей композиции.
- Нажмите еще раз для повтора текущей папки (USB) или списка воспроизведения (iPod). Нажмите еще раз для отмены режима повтора в режиме USB.

### *Примечание: Режим "Repeat" (Повтор) недоступен для устройств Bluetooth®.*

*Примечание: При выборе Shuffle (Смешивание/Воспроизведение в случайном порядке) режим повтора отменяется.*

- **9.** Пауза/воспроизведение: выберите для приостановки воспроизведения. Для возобновления воспроизведения нажмите кнопку еще раз.
- **10.** Информация. Дополнительная информация о текущей композиции.
- **11.** Воспроизведение в случайном порядке
	- Нажмите и отпустите для воспроизведения в произвольном порядке композиций на текущем CD, в папке MP3, в папке USB или в списке воспроизведения iPod. Появится сообщение **Shuffle**

(Смешивание/Воспроизведение в случайном порядке).

- Нажмите еще раз и отпустите для воспроизведения в случайном порядке композиций на дисках CD, MP3, в папках USB, композиций на переносном устройстве или композиций, загруженных в хранилище CD. На дисплее появится **Shuffle all** (Смешать все/Воспроизвести все в случайном порядке).
- Нажмите и отпустите снова для отмены режима воспроизведения в случайном порядке.

*Примечание: Для устройств Bluetooth® режим воспроизведения в случайном порядке недоступен.*

- **12.** Пропуск/поиск назад
	- Нажмите и отпустите кнопку не позднее, чем через три секунды после начала воспроизведения, чтобы перейти к предыдущей композиции
- Нажмите и отпустите кнопку не ранее, чем через три секунды после начала воспроизведения, чтобы перейти к началу текущей композиции.
- Нажмите и удерживайте кнопку для перемотки текущей композиции назад. При отпускании программной кнопки воспроизведение возобновляется.

# **ПОДКЛЮЧЕНИЕ ПОРТАТИВНЫХ УСТРОЙСТВ**

Портативные устройства подключаются к блоку, расположенному в вещевом ящике. Пассажиры на задних сиденьях могут использовать для подключения разъемы задней части центральной консоли. Предусмотрено подключение следующих портативных устройств.

- Накопители USB (например, флэш-карты). Накопитель должен иметь формат файловой системы FAT или FAT32.
- iPod (предусмотрена поддержка iPod Classic, iPod Touch, iPhone и iPod Nano, полная функциональность для более ранних моделей не гарантируется). Функциональность iPod Shuffle не гарантируется.
- Устройства, подключаемые через дополнительный вход (персональные аудиоустройства, проигрыватели MP3 и все модели iPod).

*Примечание: Для устройств, подключаемых через дополнительный вход, управление с помощью сенсорного экрана не предусмотрено.*

При подключении устройств iPod, накопителей или устройств **Bluetooth**® управлять ими и выполнять поиск можно с сенсорного экрана. Многие кнопки управления аналогичны тем, что используются при воспроизведении компакт-дисков.

Покидая автомобиль, ω отсоединяйте iPod. Несоблюдение этого правила может привести к разряду батареи iPod.

*Примечание: Аудиосистема воспроизводит файлы формата MP3, WMA и AAC.*

Чтобы качество воспроизведения было максимальным, для мультимедийных файлов на устройствах USB и iPod рекомендуется сжатие без потерь. В случае сжатия файлов битрейт должен быть не менее 192 кбит/с (настоятельно рекомендуется более высокий битрейт).

*Примечание: iPod® - товарный знак Apple Computer Inc., зарегистрированный в США и других странах.*

# **Портативные устройства**

#### *Примечание: Некоторые*

*MP3-проигрыватели имеют собственную файловую систему, не поддерживаемую данной аудиосистемой. Чтобы использовать такой MP3-проигрыватель, необходимо перевести его в режим съемного устройства USB или в режим накопителя большой емкости. В этом случае можно воспроизводить музыкальные композиции, перенесенные на устройства только*

*в этих режимах.*

Список совместимых устройств **Bluetooth**® можно найти на сайте Land Rover по адресу www.landrover.com.

Перечисленные на сайте устройства **Bluetooth**® были проверены на совместимость с автомобилями Land Rover. Функционирование зависит от версии программного обеспечения устройства и состояния батареи. Гарантию на устройство предоставляет его производитель, а не компания Land Rover.

# **ПОДКЛЮЧЕНИЕ УСТРОЙСТВ**

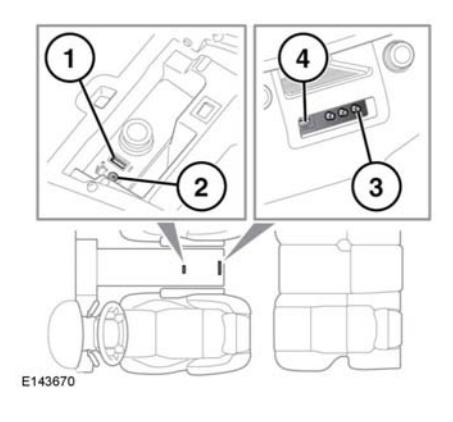

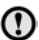

Перед подсоединением устройства к аудиосистеме автомобиля прочтите инструкции производителя. Убедитесь, что устройство подходит для применения и соответствует всем инструкциям по подсоединению и работе. Несоблюдение данного требования может привести к повреждению аудиосистемы автомобиля или подключаемого устройства.

Подключите устройство в соответствующее гнездо.

- **1.** Гнездо USB.
- **2.** Дополнительный аудиовход AUX 3,5 мм.
- **3.** Гнезда AV мультимедийной системы в задней части салона.
- **4.** Разъемы USB/iPod мультимедийной системы для пассажиров задних сидений.
- (!)

К порту USB разрешается подключать только аудиоустройства.

*Примечание: Для подключения к гнезду USB используйте кабель из комплекта устройства.*

*Примечание: Использовать концентратор USB для подключения нескольких USB-устройств к аудиосистеме нельзя.*

*Примечание: При подключении устройств к гнездам USB выполняется их подзарядка. Если устройство полностью разряжено, то воспроизведение недоступно.*

*Примечание: В некоторых случаях при подключении iPhone через USB-кабель для воспроизведения музыки и через Bluetooth® для использования других функций телефона, воспроизведение аудио будет возможным только через соединение, подключенное последним. Например, если Bluetooth® является последним подключением, выполненным с iPhone, и подсоединен провод iPod, через динамики с выходом через провод iPod звук воспроизводиться не будет. Информация о названии композиции и времени по-прежнему будет отображаться на экране. Воспроизведение аудио через динамики достигается только в случае выбора пользователем режима аудио на устройстве с беспроводной технологией Bluetooth®. Для решения этой проблемы отсоедините и повторно подсоедините USB-провод вашего устройства, выберите в вашем iPod или iPhone значок Bluetooth® и во всплывающем окне выберите "Dock Connector" (Док-разъем).*

При подключении iPod воспроизведение начинается с записи, на которой оно остановилось в прошлый раз, при условии что батарея iPod не разряжена.

*Примечание: Такие функции, как Repeat (Повтор) и Mix (Воспроизведение в случайном порядке), действуют в отношении текущего устройства, и после переключения на другое устройство их необходимо активировать заново.* Аудиовход AUX 3,5 мм позволяет подключать дополнительное оборудование (например, персональный стереопроигрыватель, проигрыватель МР3, портативные навигаторы и т.д.) к аудиосистеме автомобиля.

*Примечание: iPod shuffle можно подключать через аудиовход AUX.*

*Примечание: В автомобилях, оснащенных мультимедийной системой в задней части салона, предусмотрены дополнительные аудио/видео гнезда. Это позволяет подключать к задним DVD-экранам различное дополнительное оборудование (такое как консоль для видеоигр). За информацией по установке обратитесь к инструкциям изготовителя.*

### **ВОСПРОИЗВЕДЕНИЕ С ПОРТАТИВНОГО УСТРОЙСТВА**

Если используется накопитель USB или поддерживаемое устройство iPod, то управлять воспроизведением композиций с них можно с помощью сенсорного экрана.

Если используется устройство **Bluetooth**®, то управлять воспроизведением композиций с него можно также с помощью сенсорного экрана, однако некоторые функции управления будут недоступны.

Если используется портативное устройство, подключенное к аудиовходу AUX, то управлять воспроизведением композиций необходимо с самого устройства.

Land Rover не рекомендует ⋒ использовать внешний жесткий диск с интерфейсом USB во время движения автомобиля. Эти устройства не предназначены для использования в автомобиле и могут быть повреждены.

### **ПОДКЛЮЧЕНИЕ НЕСКОЛЬКИХ УСТРОЙСТВ**

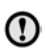

К порту USB разрешается подключать только аудиоустройства.

К интерфейсу для портативных устройств можно подключить одновременно несколько устройств, переключаясь между ними с помощью сенсорного экрана. Для переключения режимов нажимайте кнопки **iPod**, **USB**, **Bluetooth** или **AUX** (Дополнительный вход).

Устройство, подключенное первым, остается активным до переключения на следующее устройство.

Если после переключения на другое устройство вернуться назад к первому устройству, воспроизведение начнется с того места, на котором оно было остановлено на первом устройстве (только для устройств USB и iPod).

*Примечание: Использовать концентратор USB для подключения нескольких USB-устройств к аудиосистеме нельзя.*

*Примечание: При подключении устройств к разъемам iPod и USB выполняется их подзарядка, но если устройство полностью разряжено, воспроизведение не начнется.*

*Примечание: Такие функции, как Repeat (Повтор) и Shuffle (Смешивание/Воспроизведение в случайном порядке) действуют только для текущего устройства, поэтому после переключения на другое устройство их необходимо включать заново.*

# **СОПРЯЖЕНИЕ И ПОДКЛЮЧЕНИЕ С ПОМОЩЬЮ МУЛЬТИМЕДИЙНОГО ПРОИГРЫВАТЕЛЯ**

Для получения дополнительной информации о технологии беспроводной связи **Bluetooth**® см. **[237,](https://topix.landrover.jlrext.com/topix/content/document/view?baseUrl=%2Fcontent%2Fdocument%2Fview%3Fid%3D279525&id=279525#123b39da-b7b5-4ffd-bdd2-b3975152d312) [ИНФОРМАЦИЯ О СИСТЕМЕ](https://topix.landrover.jlrext.com/topix/content/document/view?baseUrl=%2Fcontent%2Fdocument%2Fview%3Fid%3D279525&id=279525#123b39da-b7b5-4ffd-bdd2-b3975152d312) [BLUETOOTH®](https://topix.landrover.jlrext.com/topix/content/document/view?baseUrl=%2Fcontent%2Fdocument%2Fview%3Fid%3D279525&id=279525#123b39da-b7b5-4ffd-bdd2-b3975152d312)**.

*Примечание: Процедура сопряжения и подключения переносного устройства к автомобильной системе с использованием самого переносного устройства может отличаться в зависимости от его модели.*

- **1.** Включите зажигание и убедитесь, что сенсорный экран активен.
- **2.** В главном меню выберите **Audio/Video** (Аудио/Bидео), затем нажмите программную кнопку **My music +** (Моя музыка +).
- **3.** Нажмите **Bluetooth**.
- **4.** Откроется меню. Выберите **Change device** (Сменить устройство).
- **5.** Выберите опцию **Device to vehicle** (Устройство к автомобилю).

*Примечание: Режим обнаружения системы Bluetooth включается только на 3 минуты.*

- **6.** Выполните поиск устройств Bluetooth с портативного устройства. На некоторых переносных устройствах этот процесс называется подключением нового сопряженного устройства. Для получения дополнительной информации см. инструкцию к устройству.
- **7.** После обнаружения системы **Bluetooth**® автомобиля следуйте указаниям на экране. При появлении запроса нажмите **Yes** (Да) для подтверждения сопряжения. Ваше устройство или автомобильная система запросит PIN (персональный идентификационный номер). При поступлении такого запроса введите выбранный вами PIN и нажмите **OK** для подтверждения.
- **8.** Введите этот же PIN-код на втором устройстве.
- **9.** После того как сопряжение и подключение устройства к системе было выполнено, перед переходом к экрану **My music** (Моя музыка), **Bluetooth** отображается подтверждающее сообщение.

*Примечание: Некоторые портативные устройства не подключаются автоматически, и их следует подключать вручную через устройство или при помощи функции Change device (Сменить устройство).*

# **ПОРТАТИВНЫЕ УСТРОЙСТВА: СОПРЯЖЕНИЕ И ПОДКЛЮЧЕНИЕ С ПОМОЩЬЮ СЕНСОРНОГО ЭКРАНА**

Для получения дополнительной информации о технологии беспроводной связи **Bluetooth**® см. **[237,](https://topix.landrover.jlrext.com/topix/content/document/view?baseUrl=%2Fcontent%2Fdocument%2Fview%3Fid%3D279525&id=279525#123b39da-b7b5-4ffd-bdd2-b3975152d312) [ИНФОРМАЦИЯ О СИСТЕМЕ](https://topix.landrover.jlrext.com/topix/content/document/view?baseUrl=%2Fcontent%2Fdocument%2Fview%3Fid%3D279525&id=279525#123b39da-b7b5-4ffd-bdd2-b3975152d312) [BLUETOOTH®](https://topix.landrover.jlrext.com/topix/content/document/view?baseUrl=%2Fcontent%2Fdocument%2Fview%3Fid%3D279525&id=279525#123b39da-b7b5-4ffd-bdd2-b3975152d312)**.

- **1.** Включите функцию **Bluetooth**® вашего устройства. Убедитесь, что устройство находится в режиме видимости для обнаружения системой **Bluetooth**® (подробнее см. инструкцию к устройству).
- **2.** Включите зажигание и убедитесь, что сенсорный экран активен.
- **3.** В главном меню выберите **Audio/Video** (Аудио/Видео), затем **My Music** (Моя музыка).
- **4.** Нажмите **Bluetooth**.
- **5.** Откроется меню. Выберите **Change device** (Сменить устройство).
- **6.** Выберите опцию **Vehicle to device** (Автомобиль к устройству).
- **7.** Найдите устройство в списке и выберите соответствующую опцию **Pair and connect** (Спарить и подключить).

*Примечание: При обнаружении более пяти устройств для просмотра всего списка пользуйтесь прокруткой.*

**8.** При поступлении соответствующего запроса введите в устройство PIN-код. Дополнительную информацию см. в руководстве по эксплуатации телефона.

**9.** После сопряжения и подключения вашего устройства к системе подтверждающее сообщение отображается перед переходом к экрану **My music** (Моя музыка), **Bluetooth**.

*Примечание: Поскольку поиск устройств Bluetooth® занимает некоторое время, перед началом поиска устройств Bluetooth® рекомендуется отключить функцию таймаута возврата в главное меню. Эту настройку можно изменить в меню Set-up (Настройка), Screen (Экран), Time out home (Таймаут возврата в главное меню).*

### **СМЕНА ИЛИ ОТКЛЮЧЕНИЕ УСТРОЙСТВ**

- **1.** Выберите в меню **Bluetooth** пункт **Change device** (Сменить устройство).
- **2.** Выберите **Disconnect** (Отсоединить). Откроется всплывающее окно подтверждения, и можно будет использовать опцию **Search new** (Поиск нового устройства) или выбрать другое устройство в списке сопряженных устройств.